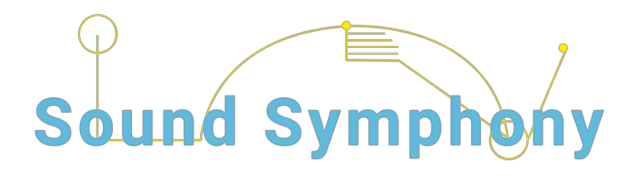

**Welcome to the Sound Symphony Interactive website.**

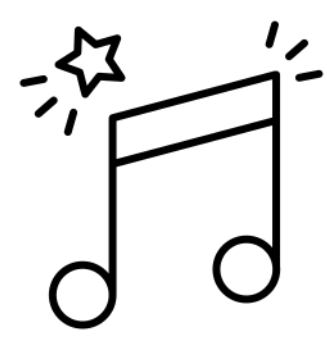

This is a website where you can create your own "Sound Symphony" by playing a selection of videos.

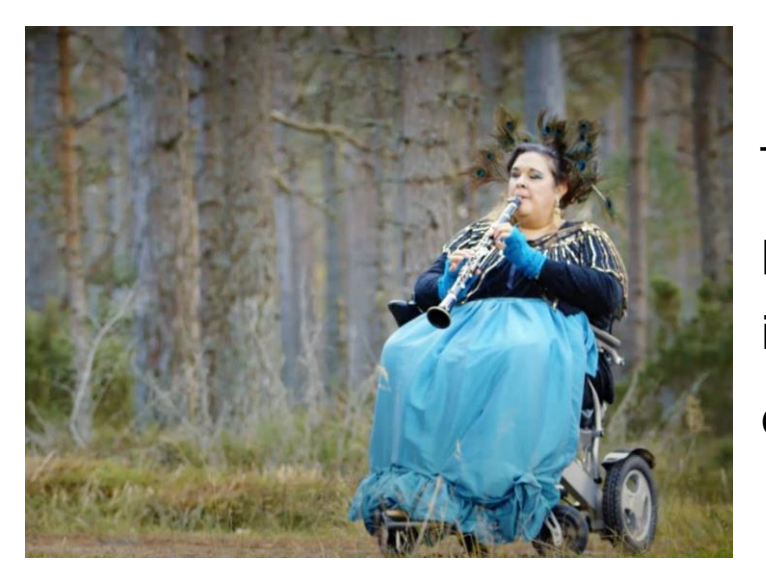

The videos are of musicians playing a range of instruments and objects in different places.

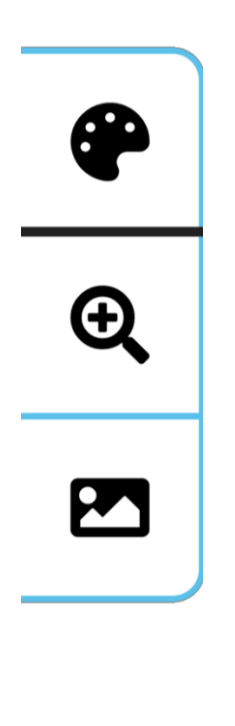

## **Access settings:**

There are 3 access buttons on the left hand side which allow you to change 3 different access settings:

• Colour contrast on the page

• Change the font size

• Remove images (e.g. logos)

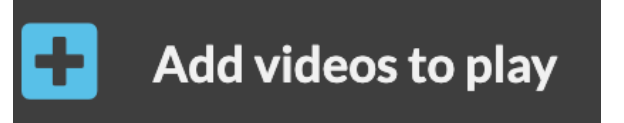

## **How to play videos from a desktop, using a mouse:**

**Step 1**: Press the "**Add videos to play**" button. This button is on left hand side.

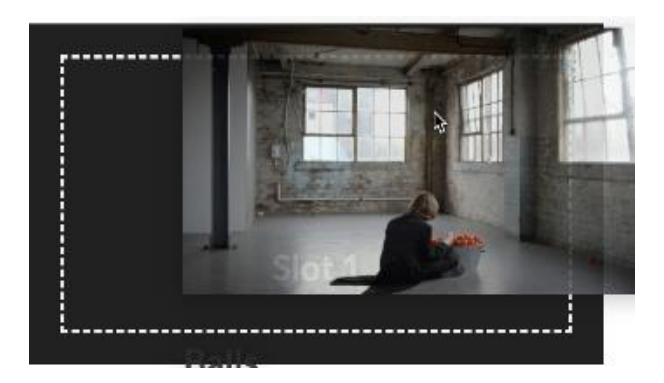

**Step 2**: Drag the videos you would like to play from **the Video bank** on the right hand side into the Video slots 1, 2, 3 and 4 until the white dots appear.

**Step 3:** Press the **"save"** button. This button is on the left hand side menu.

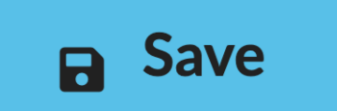

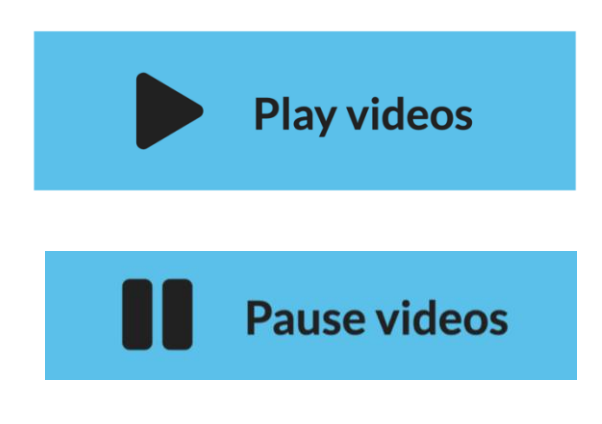

**Edit videos to play** 

**Step 4:** press the **"Play videos"** button at the bottom of the 4 selected videos.

You can **"Pause videos"** at any time.

**Step 5:** To change the videos to a new selection, press the **"Edit Videos to Play"** button. This button is on the left hand-side menu.

Then you can press the **"reset"** button to start again. This takes you back to Step 2 when you can drag new videos into the 4 slots, save, then play your new selection.

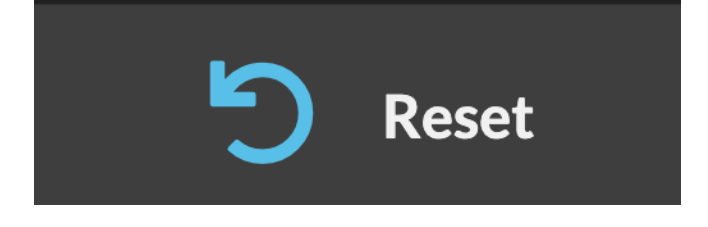

**How to play videos from a desktop, using a keyboard:**

To navigate the site using a keyboard only you can use the "tab" key to scroll through the buttons and video bank, and select a button by using the "enter" key.

**Step 1**: Tab through the menu buttons and select the "**Add videos to play**" button.

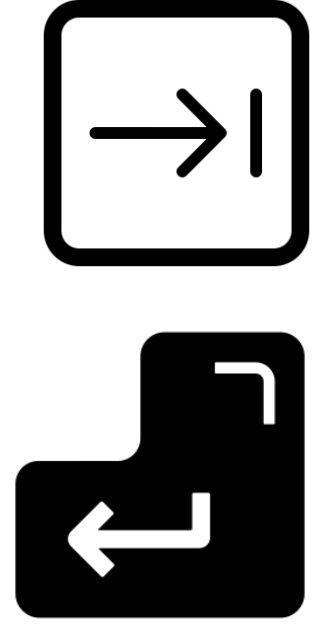

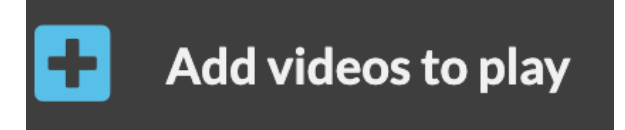

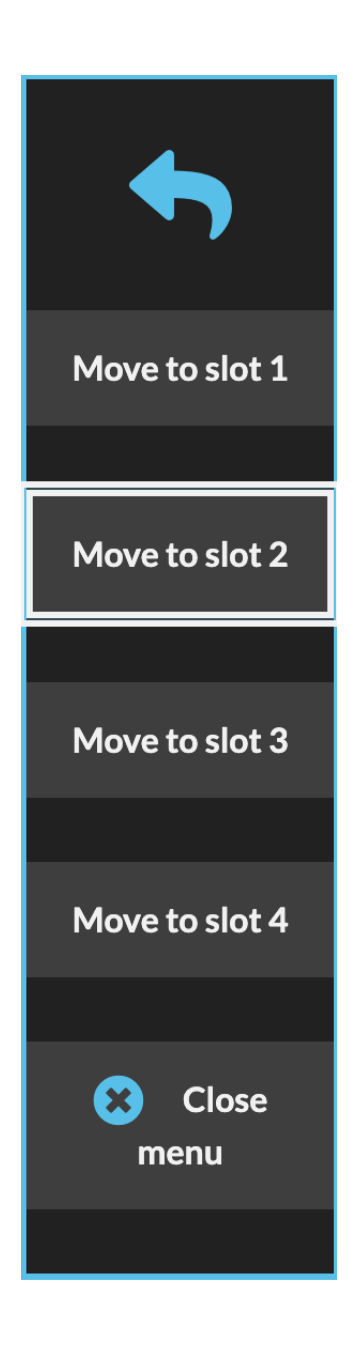

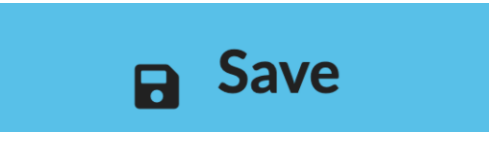

**Step 2: Tab across to the** video bank.

When you have selected a video you want to add press your enter key.

This will bring up a menu and you can tab through the buttons to select the slot you want to add it to, and press enter.

**Step 3:** When you have added 4 videos you need to tab through the buttons to select "save".

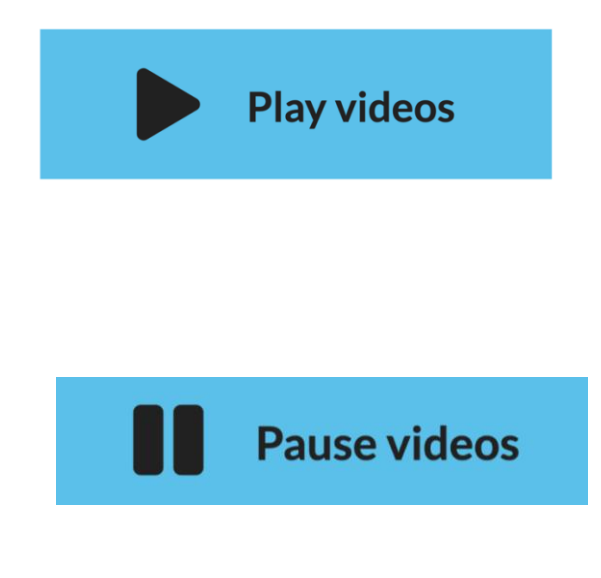

Then tab through the buttons to select "play videos".

You can **"Pause videos"** at any time by pressing enter again.

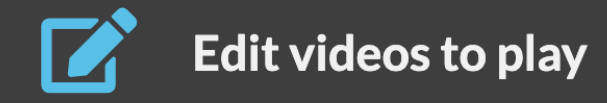

**Step 5:** To change the videos to a new selection, press the **"Edit Videos to**  Play" button.

Then you can press the **"reset"** button to start again. This takes you back to Step 2 when you can drag new videos into the 4 slots, save, then play your new selection.

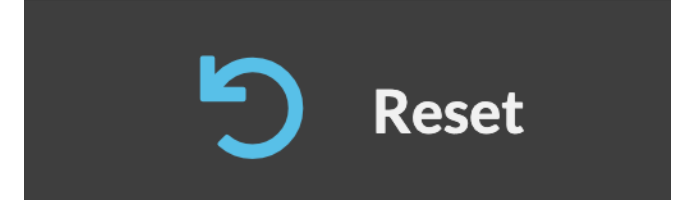